# Braindump2go New Updated Exam 70-662 Questions Are the Same With The Microsoft 70-662 Actual Test (21-30)

# MICROSOFT NEWS: 70-662 Exam Questions has been Updated Today! Get Latest 70-662 VCE and 70-662 PDF Instantly! Welcome to Download the Newest Braindump2go 70-662 VCE&70-662 PDF Dumps:

http://www.braindump2go.com/70-662.html (507 Q&As) Braindump2go New Released 70-662 Exam Dumps Questions New Updated Today: Latest 507 Questions and Answers Explanation. Guarantee you 100% Success when you attend Microsoft MCM 70-662 Exam! We update 70-662 Exam Dumps Questions every day and you can come to download our latest 70-662 Practice Tests daily! Exam Code: 70-662Exam Name TS: Microsoft Exchange Server 2010, ConfiguringCertification Provider: Microsoft Corresponding Certifications: MCITP, MCITP: Enterprise Messaging Administrator on Exchange 2010, MCTS, MCTS: Microsoft Exchange Server 2010, Configuring70-662 Dumps,70-662 PDF,70-662 PDF eBook,70-662 Braindump,70-662 Study Guide,70-662 Book,70-662 Practice Test,70-662 Dumps,70-662 Questions and Answers Free,70-662 Braindump PDF,70-662 Braindump Free,70-662 Braindump PDF,70-662 Braindump PDF,70-662 Brai

# VCE,70-662 Preparation TS: Microsoft Exchange Server 2010, Configuring: 70-662

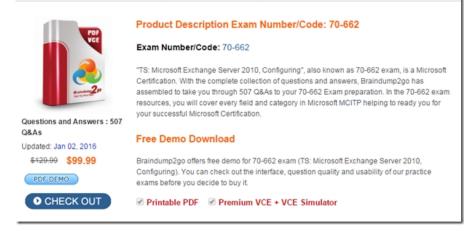

QUESTION 21You have an Exchange Server 2010 server named Server1. Server1 has a single mailbox database named DB1 that contains 300 mailboxes. You need to ensure that a warning message is issued when a mailbox exceeds 2 GB. The solution must use the minimum amount of administrative effort. What should you do? A. From the properties of DB1, configure options on the Limits tab.B. From the properties of each mailbox, modify the storage quotas.C. From the properties of Server1, configure options on the Messaging Records Management tab.D. From Managed Default Folders, modify the properties of the Entire Mailbox managed folder. Answer: AExplanation:http://technet.microsoft.com/en-us/library/dd297937.aspx QUESTION 22You have an Exchange Server 2010 organization. You attempt to create a new address list based on each user's country attribute. You discover that the country attribute is unavailable in the New Address List wizard. You need to create a new address list based on user's country. What should you do? A. From the Exchange Management Shell, run the Set-AddressList cmdlet.B. From the Exchange Management Shell, run the New-AddressList cmdlet.C. From the Exchange Management Console (EMC), create a new dynamic distribution group And then run the New Address List wizard.D. From the Exchange Management Console (EMC), modify the properties of the All Users Address list and then run the New Address List wizard. Answer: B QUESTION 23You have an Exchange Server 2003 organization. You install a new Exchange Server 2010 Service Pack 1 (SP1) server in the organization. You need to ensure that you can modify the default e-mail address policy by using the Exchange Management Console (EMC). What should you do? A. Run the Set-EmailAddressPolicy cmdlet.B. Run the Update-EmailAddressPolicy cmdlet.C. From the Exchange System Manager, modify the properties of the default recipient policy.D. From the EMC, select the E-mail Address Policies tab, right-click Default Policy, and then Click Apply. Answer: AExplanation:

http://technet.microsoft.com/en-us/library/bb124517.aspx QUESTION 24Your company has an Exchange Server 2010 organization. A user named User1 is configured as a Delegate for a user named User2. You need to ensure that User1 can add User2 in the From field when sending email messages. Messages that contain User2 in the From field must display User2 as the message sender when recipients receive the messages. What should you do? A. Remove User1 as a delegate, and then grant User1 Send As permissions to User2's Mailbox.B. Remove User1 as a delegate, and then grant User1 Send on Behalf permissions to User2's mailbox.C.

Create a Sharing policy, and then grant User1 Modify permissions to User2's mailbox.D. Create a Sharing policy, and then grant User1 Full Mailbox permissions to User2's mailbox. Answer: A QUESTION 25Your network contains an Exchange Server 2007 Mailbox server named Server1 and an Exchange Server 2010 Mailbox server named Server2. You need to move a mailbox from Server1 to Server2. What should you do? A. From Server1, run Move-Mailbox.B. From Server2, run Move-Mailbox.C. From Server1, run New-MoveRequest.D. From Server2, run New-MoveRequest. Answer: D QUESTION 26You have an Exchange Server 2010 organization that contains 1,500 mailboxes. The Average size of each mailbox is a 750 MB. All users run either Microsoft Office Outlook 2010 or Outlook Web App to access their e-mail. All users who run Outlook 2010 are configured to use Cached Exchange Mode. You need to configure a mailbox solution for the organization to meet the following requirements:- Ensure that administrators can search and find any message - Reduce the size of the offline store (OST) for each user - Provide access to all e-mail messages by using either Outlook 2010 or Outlook Web App What should you do? A. Create a Personal Archive for each user and then create a retention policy. Instruct users to compact the OST file.B. Create a personal folder (PST) file for each user. Store all PST files on a network share. Instruct users to compact the OST file.C. Create a second disabled user account and a second mailbox for each user. Configure Journal rules to journal all the messages for each user to the user's second mailbox.D. Create a new disabled user account and a new mailbox named Journaling Mailbox. Configure journal rules to journal all the messages for each user to Journaling Mailbox. Answer: AExplanation: There is only one possible answer to this: it cannot be a PST or a disabled user because access must be available from OWA.<u>http://technet.microsoft.com/en-us/library/dd979795.aspx</u> QUESTION 27You have an Exchange Server 2010 organization named contoso.com. Your company is Investigating a user named User1. You need to prevent User1 from permanently deleting the items in his mailbox. What should you run? A. Set-Mailbox User1-LitigationHoldEnabled \$trueB. Set-Mailbox User1-ModerationEnabled \$trueC. Set-Mailbox User1-RetainDeletedItemsUntilBackup \$trueD. Set-Mailbox User1-RetentionHoldEnabled \$true Answer: A QUESTION 28You have an Exchange Server 2007 organization. You install a new Exchange Server 2010 Mailbox server. You need to move all mailboxes to the Exchange Server 2010 server. What are two possible ways to achieve this goal? (Each correct answer presents a complete solution. Choose two.) A. From the Exchange Server 2007 Exchange Management Shell, run the Move-Mailbox cmdlet. B. From the Exchange Server 2010 Exchange Management Shell, run the New-MoveRequest cmdletC. From the Exchange Server 2007 Exchange Management Console (EMC), run the Move Mailbox wizard.D. From the Exchange Server 2010 Exchange Management Console (EMC), run the New Local Move Request wizard. Answer: BDExplanation:

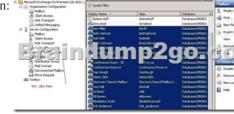

When moving mailboxes, consider the following: You can't use the Exchange System Manager or Active Directory Users and Computers to move mailboxes from Microsoft Exchange Server 2003 to Exchange Server 2010. You can't use the Move-Mailbox cmdlet in Exchange Server 2007 to move mailboxes from Exchange 2007 to Exchange 2010. When you move mailboxes, users won't be able to view their message tracking information. http://technet.microsoft.com/en-us/library/dd298174.aspx QUESTION 29 You have an Exchange Server 2010 organization. You need to use Role Based Access Control (RBAC) to provide a user the ability to manage recipients in a specific organizational unit (OU). What should you do first? A. Create a new direct role assignment.B. Create a new management role assignment policy.C. Create a new management scope.D. Modify the default management scope. Answer: C QUESTION 30You have an Active Directory domain named contoso.com. You have an Exchange Server 2010 organization. You have a server named Server1 that runs Windows Server 2008 R2 and has the Exchange 2010 management tools and Microsoft Office Outlook 2010 installed. A support technician named User1 performs management tasks on Server1. From the Exchange Management Shell on Server1, User1 runs Export-Mailbox-Identity User2@contoso.com?PSTFolderPath E:PSTFilesUser2.pst and receives the following error message: "The term `Export-Mailbox' is not recognized as the name of a cmdlet, function, script, or operable program. Check the spelling of the name, or if a path was included, verify that the path is correct and try again." You need to ensure that User1 can successfully run the command. What should you do? A. Assign User1 the Mailbox Import Export role.B. Assign User1 the Full Access permissions for the mailbox of User2.C. Add User1 to the Recipient Management security group.D. Add User1 to the View-Only Organization Management security group. Answer: A Explanation:New-ManagementRoleAssignment-Name "Import Export Enterprise Support"-SecurityGroup "EnterpriseSupport"

-Role "Mailbox Import Export"<u>http://technet.microsoft.com/en-us/library/ee633452.aspx</u> Braindump2go is one of the Leading 70-662 Exam Preparation Material Providers Around the World! We Offer 100% Money Back Guarantee on All Products! Feel Free In Downloading Our New Released 70-662 Real Exam Questions!

## TS: Microsoft Exchange Server 2010, Configuring: 70-662

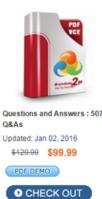

### Product Description Exam Number/Code: 70-662

#### Exam Number/Code: 70-662

"TS: Microsoft Exchange Server 2010, Configuring", also known as 70-662 exam, i Certification. With the complete collection of questions and answers, Braindump2g assembled to take you through 507 Q&As to your 70-662 Exam preparation. In the resources, you will cover every field and category in Microsoft MCITP helping to re your successful Microsoft Certification.

### Free Demo Download

Braindump2go offers free demo for 70-662 exam (TS: Microsoft Exchange Server 2 Configuring). You can check out the interface, question quality and usability of our exams before you decide to buy it.

FREE DOWNLOAD: NEW UPDATED 70-662 PDF Dumps &70-662 VCE Dumps from Braindump2go: http://www.braindump2go.com/70-662.html 507 Q&As)